# 内蒙古电子招标投标交易平台 账号注册及**CA** 办理流程

办理流程:

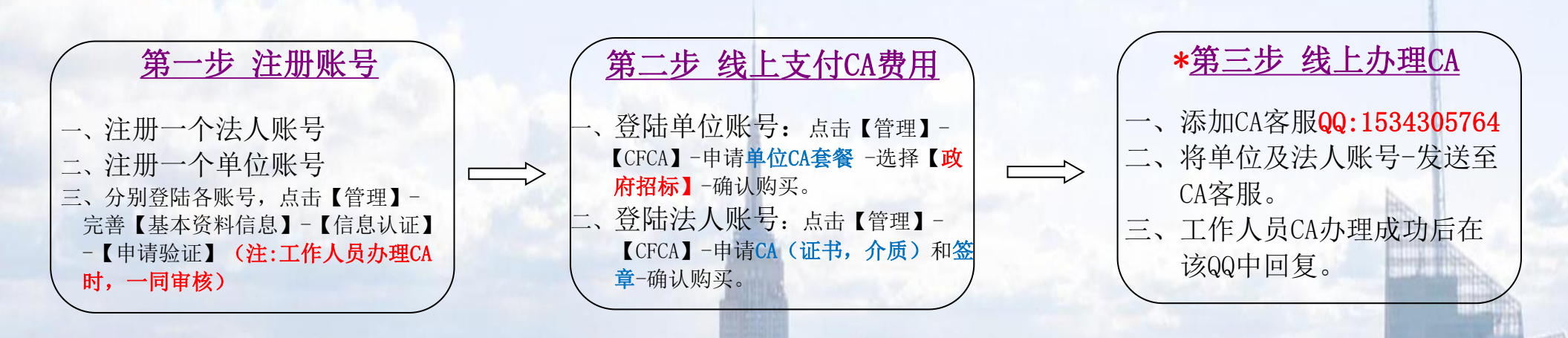

1

具体操作步骤详见下文:

#### 第一步 账号注册

您使用"内蒙古电子招标投标平台"至少需要注册俩个账号:

<span id="page-1-0"></span>一个法人账号(法人工作账号),在个人免费注册。 一个单位账号 (单位工作账号) ,在主体免费注册。

#### 一、个人注册:

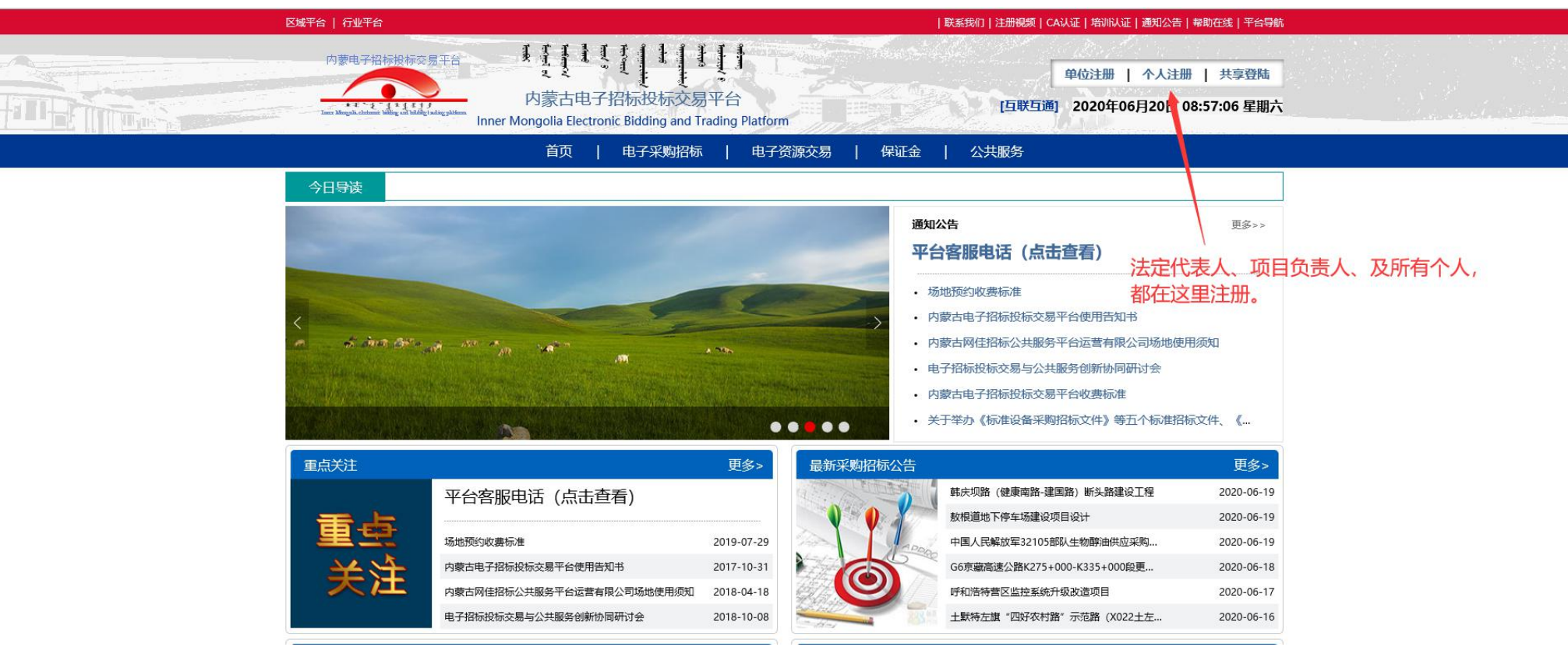

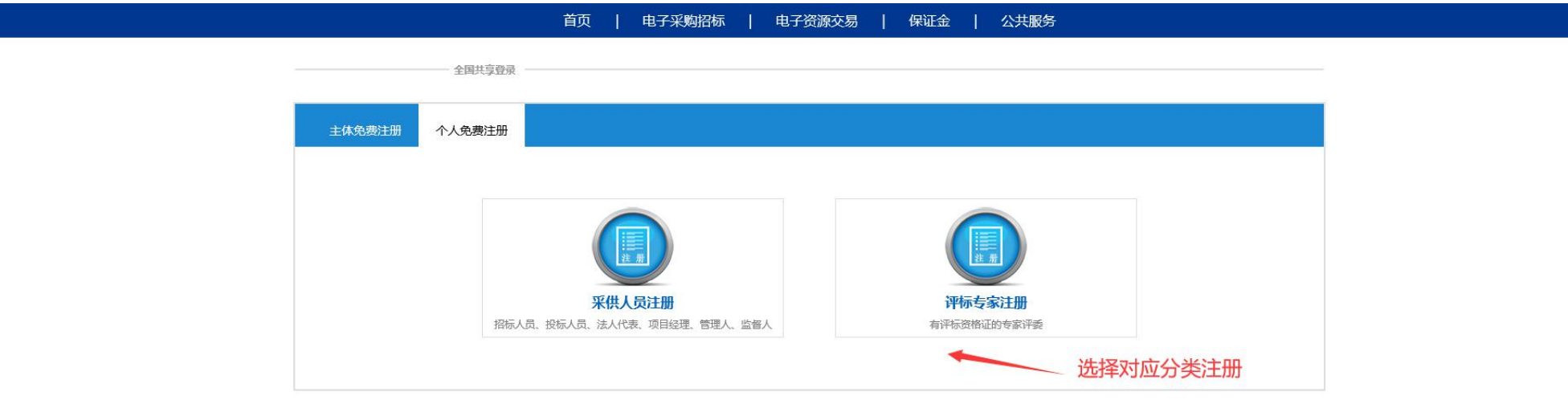

首页 | 电子采购招标 | 电子资源交易 | 保证金 | 公共服务

and the control of the control of

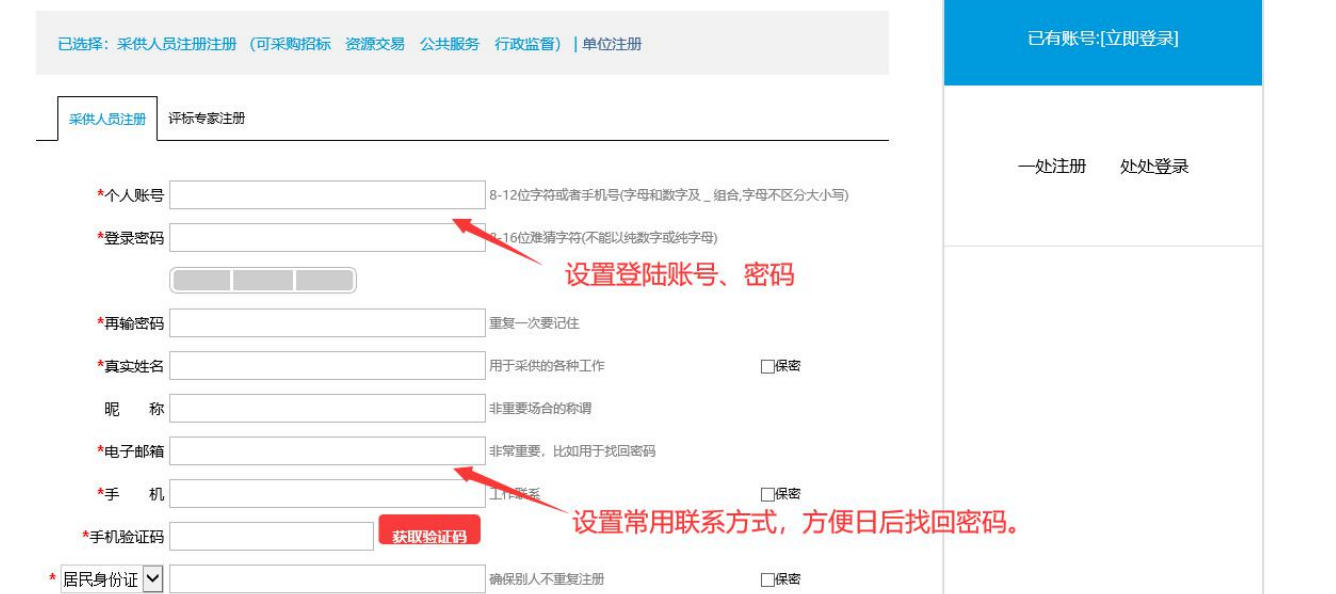

#### 二、单位注册:

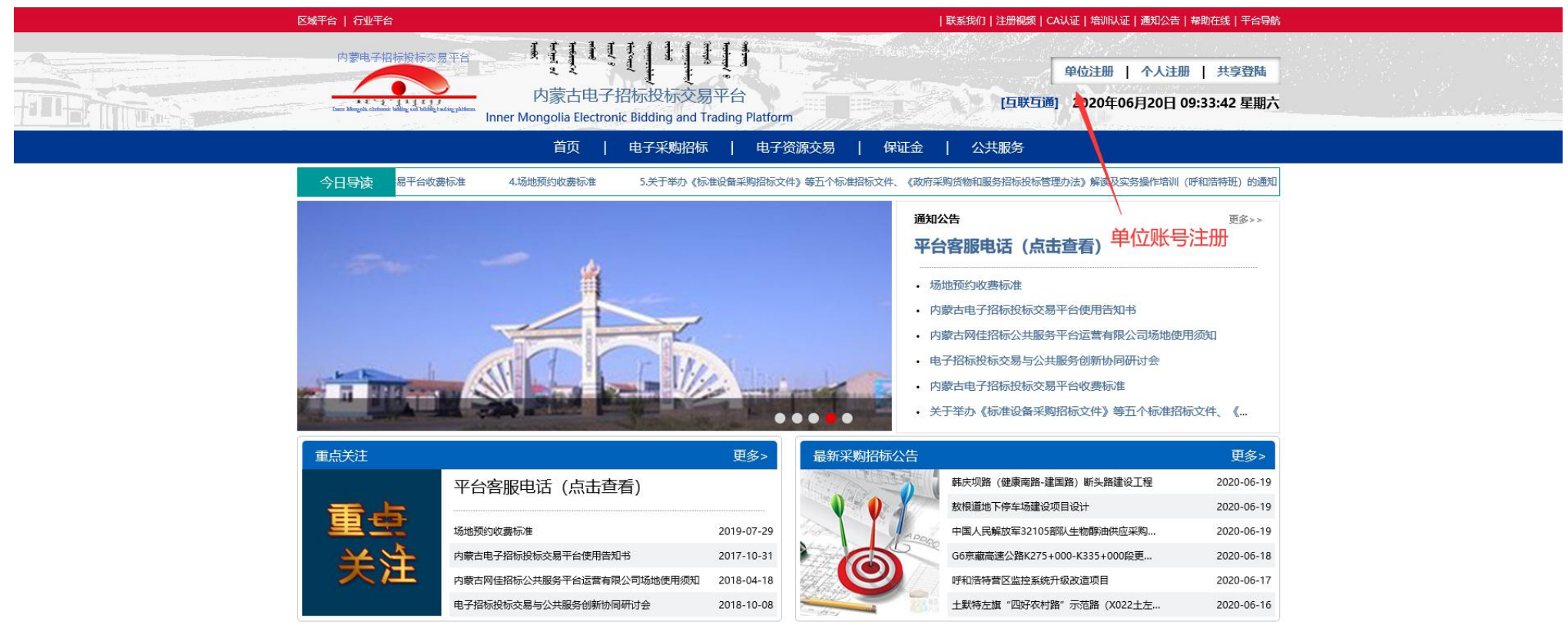

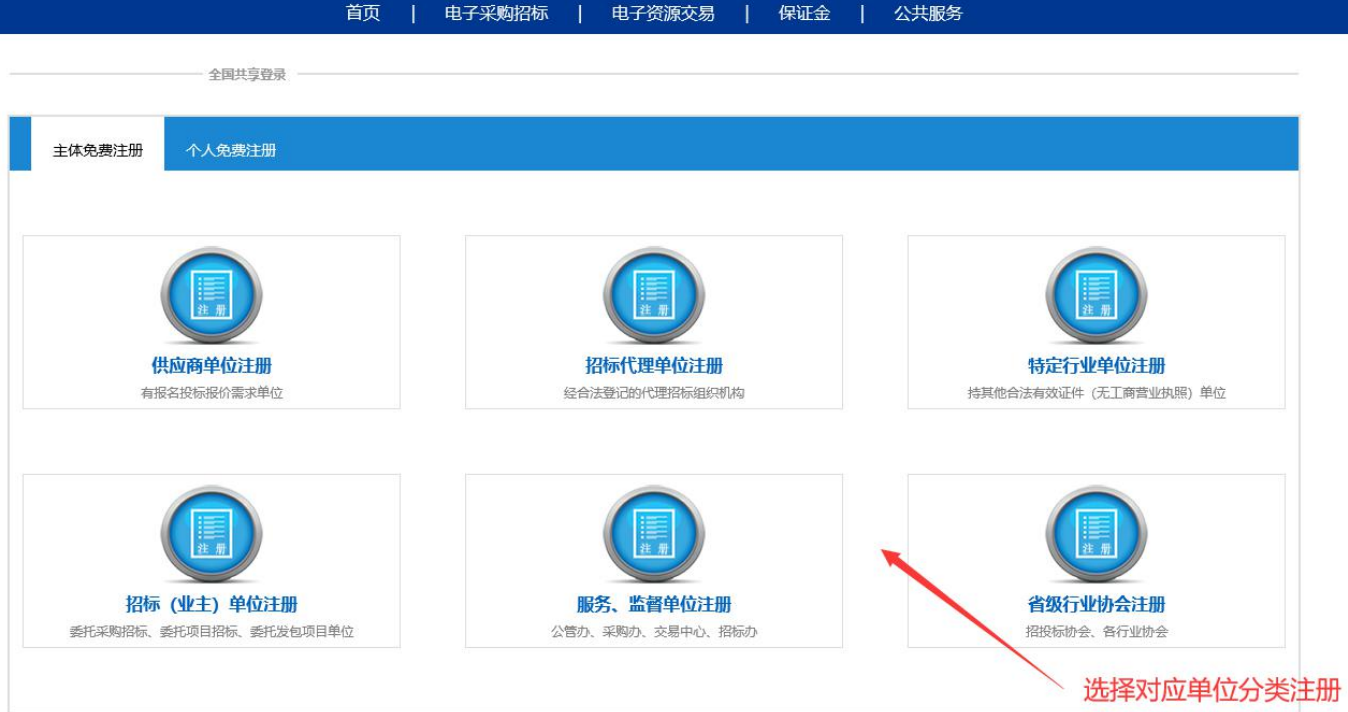

## 三、资料完善

### 1、个人资料信息完善:

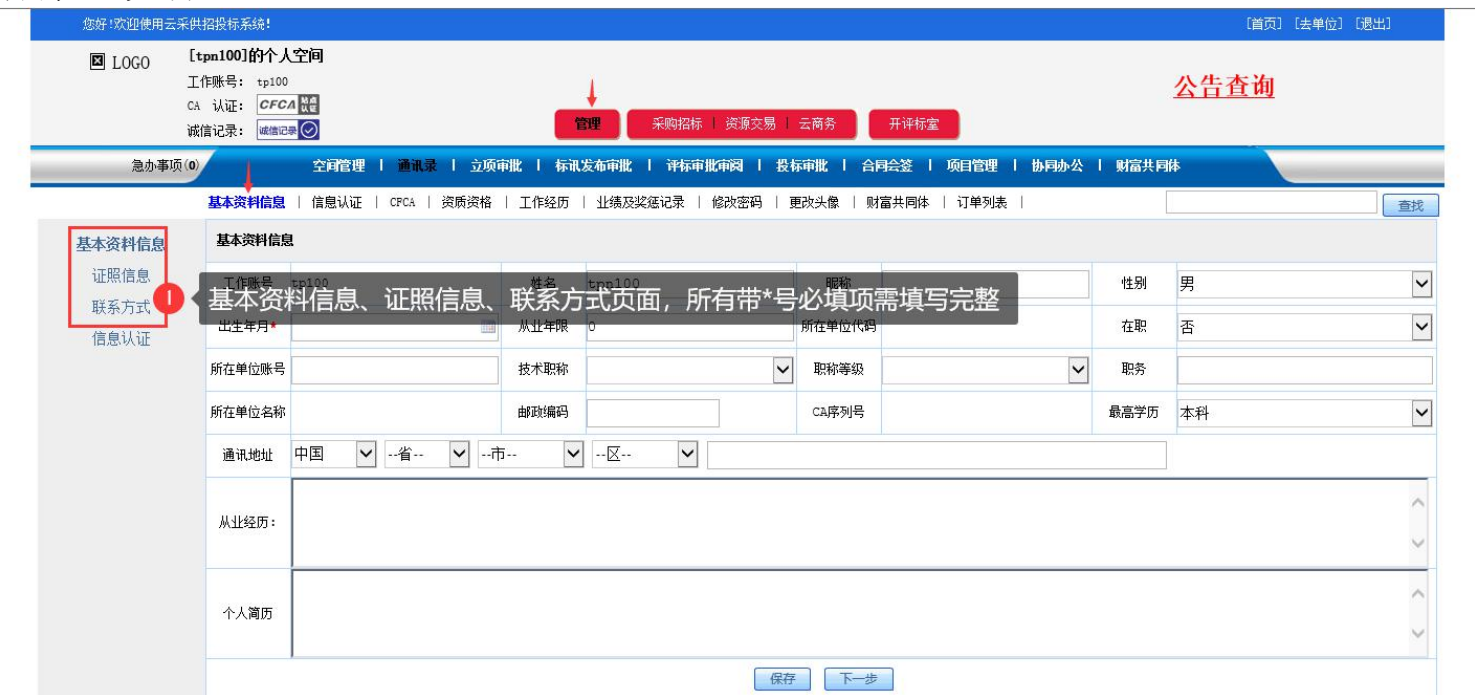

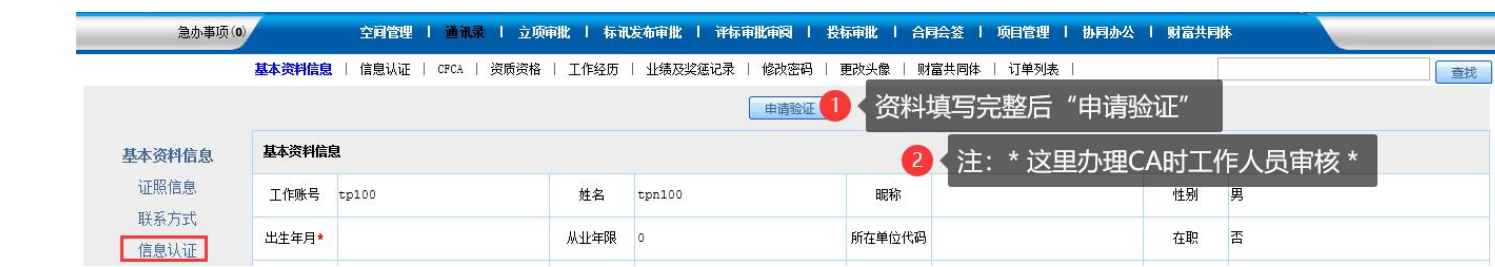

#### 2、单位资料信息完善:

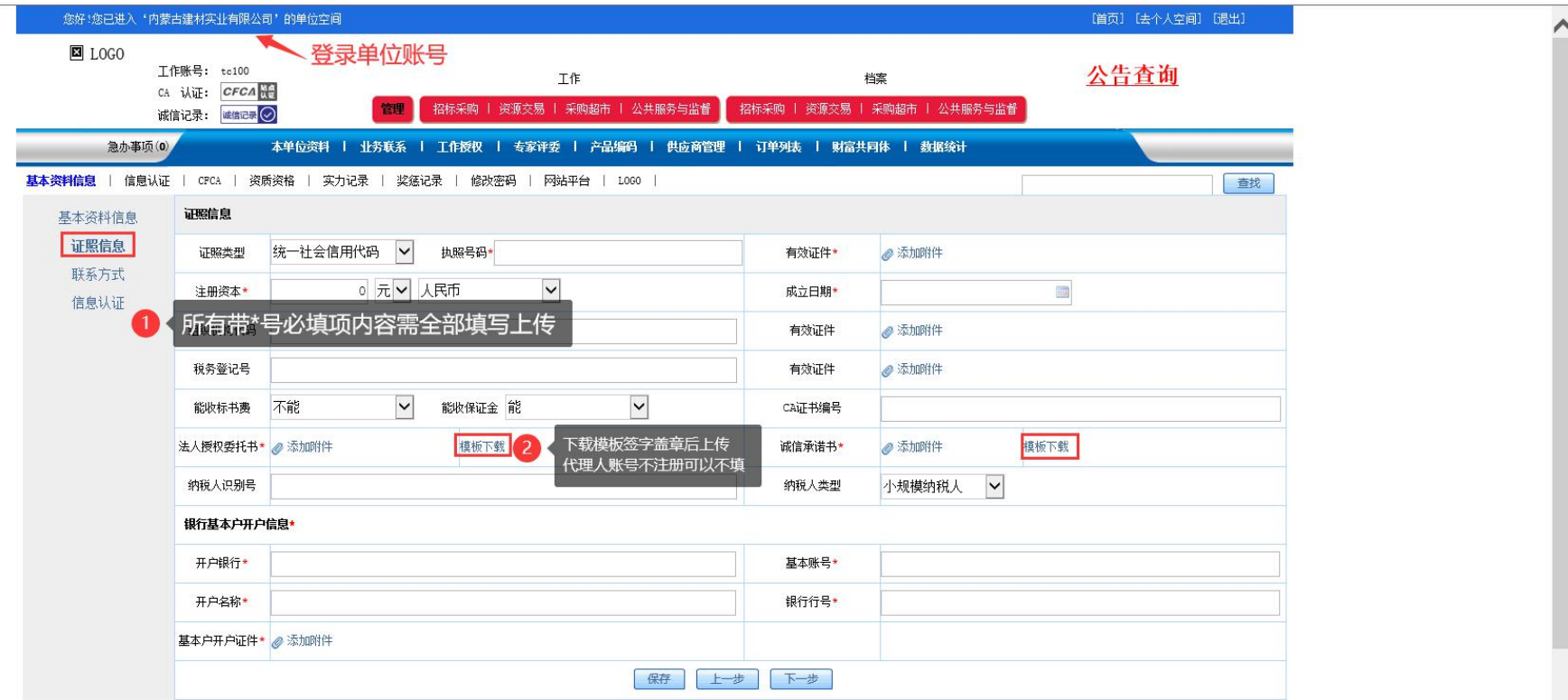

#### 法定代表人授权委托书

兹授权委托 同志为我单位合法代理人, 负责办理全流程电子招标投标交易平台主体注册登记及 CA 数字认证业务, 该同志全权代表我及我单位处理该业 务办理过程中的一切事宜。我单位对代理人依规定提交的 有关资料和办理的有关事项均承担法律责任。

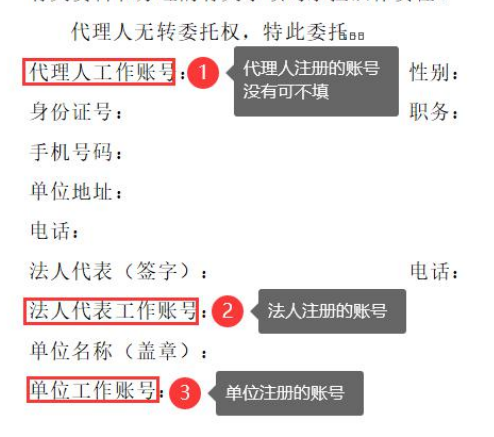

#### 诚信承诺书

为实现市场主体信用信息交换共享,维护市场公平竞争,营造诚实守信的电子招 标投标交易环境,我单位自愿加入"云采供电子招标投标交易平台"主体信用信息库 (以下简称信息库) ,自愿在信息库登记 ( 注册 ) 本单位相关信息。

我们同意本单位相关信息在全国范围内有关行政监督部门或其他电子招标投标公 共服务及交易系统平台共享,同意公共服务及交易平台依法公开有关我单位的资格审 查结果、成交信息、履约信息、变更信息、资质资格信息、行政处罚信息等。共享或 依法公开的相关信息均已经我单位同意并确认无误,对此郑重承诺如下:

一、凡我单位在"云采供电子招标投标交易平台"上参加的招标投标项目,在资 格审查或评标(审)阶段需要提交的主体信息等,均已事先在信息库中登记,未登记 的可不作为我单位资格审查和评标(审)的依据。

二、我单位今后将认真、及时维护和更新信息库中与我单位有关的内容,如未能 及时维护和更新,将自愿承担由此引起的一切责任和后果。

三、我单位提交并在信息库发布的相关信息均真实有效合法,提交的材料无任何 伪造、修改、虚假成份,材料所述内容均为本单位真实拥有。

四、若违反本承诺弄虚作假,一经查实,我单位愿意接受公开通报和有关行政监 督部门依法进行的处罚。

承诺单位全称(公章): 承诺单位实体注册地址: 承诺单位当下通讯地址: 法定代表 (签字或盖章): 联系电话/传真:

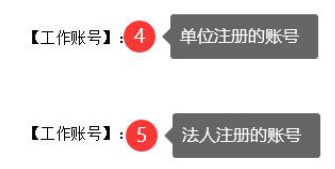

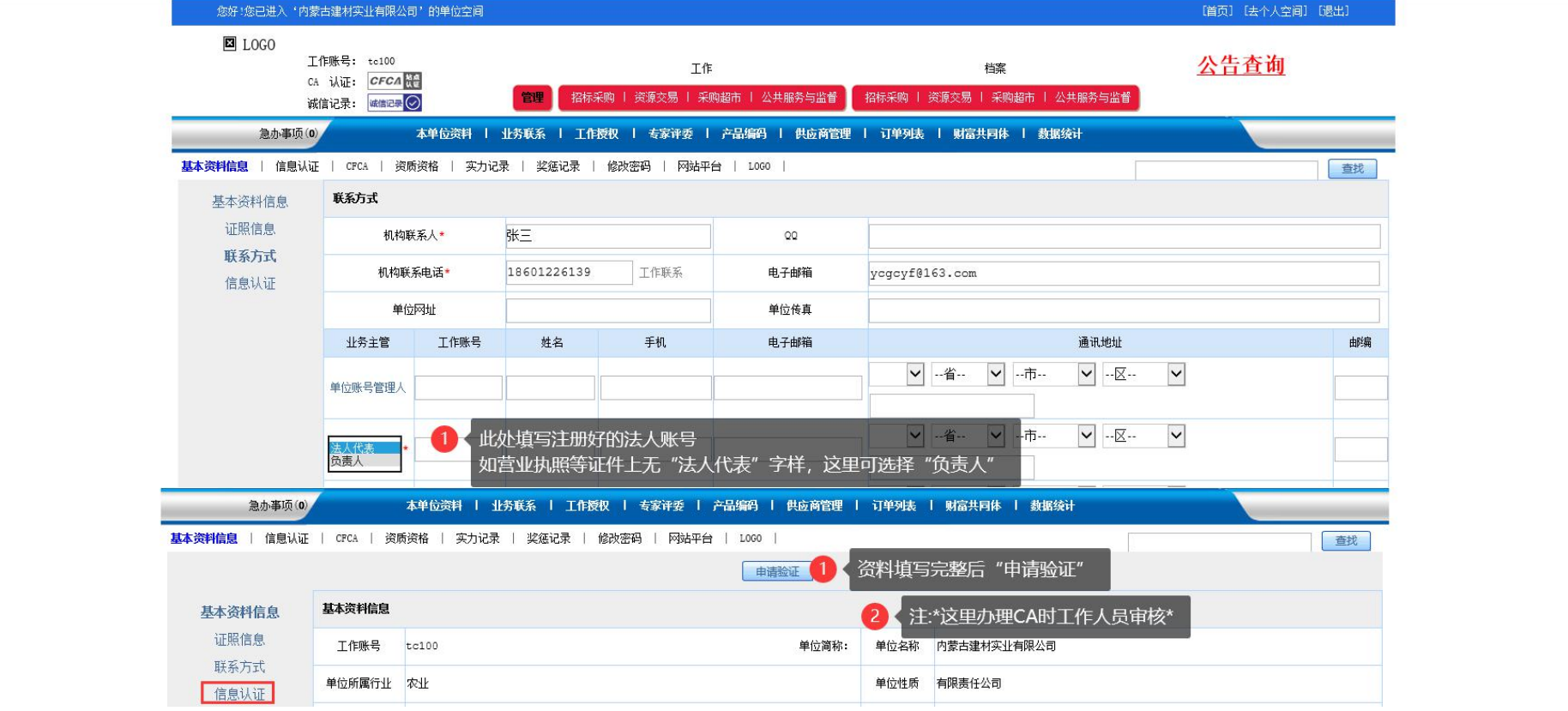

- ,您【申请验证】后就可以进行项目报名或者办理 **CA** 了**,** 【不需要等待审核通过】 ;
- ,审核请等待工作人员办理**CA** 时审核;
- ,项目报名操作步骤:

登陆平台首页 **=>** 点击右上角**=>** 【帮助在线】**=>** 【投标人操作手册】

### <span id="page-9-0"></span>第二步 线上支付CA费用

一、单位账号CA申请,请使用单位账号登录。

Т

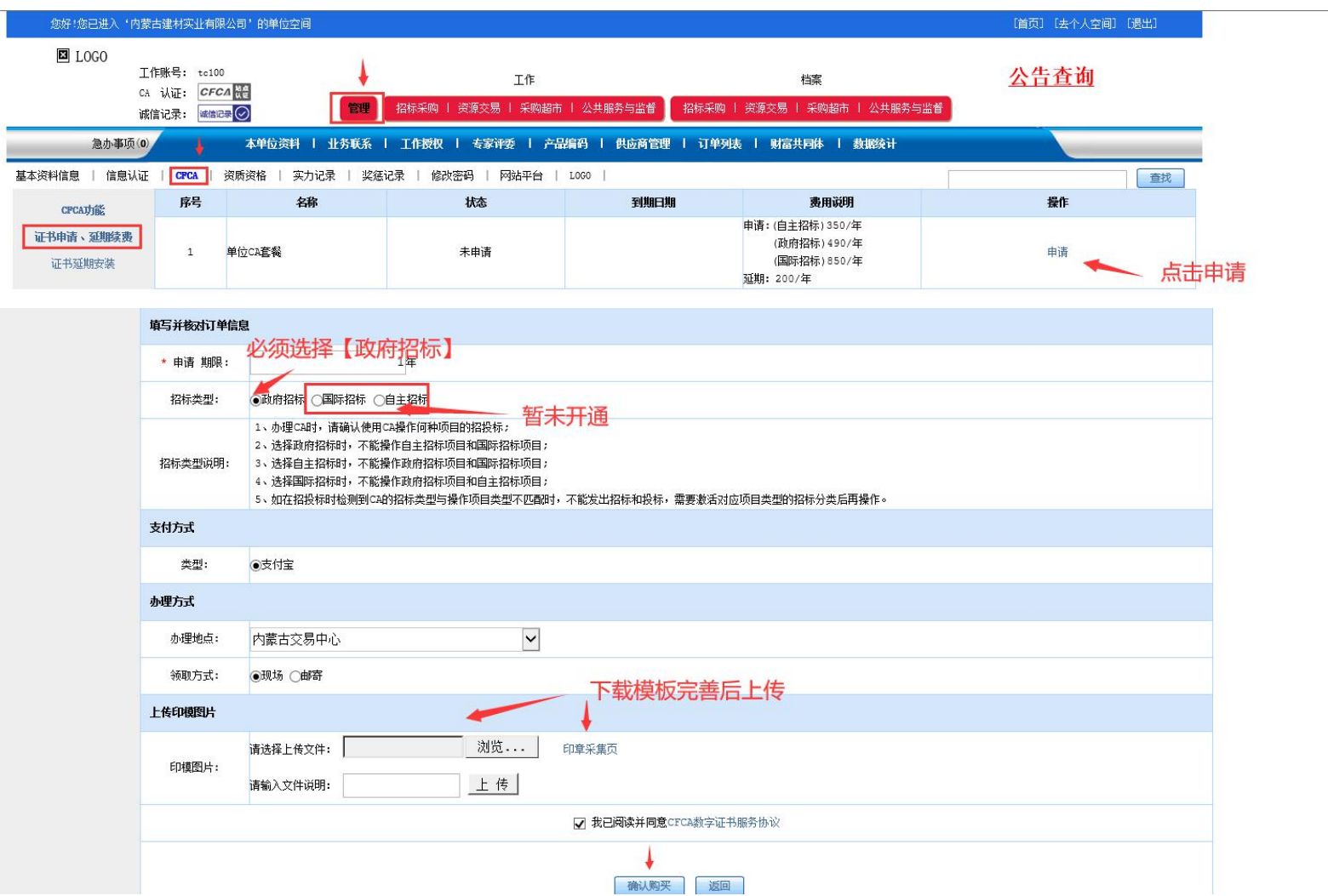

#### 二、个人账号CA申请,请使用个人账号登录。

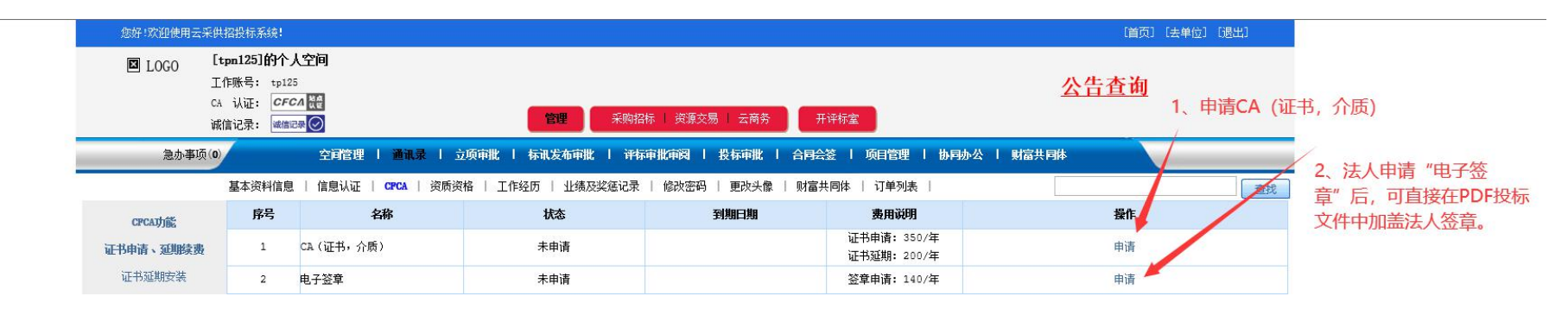

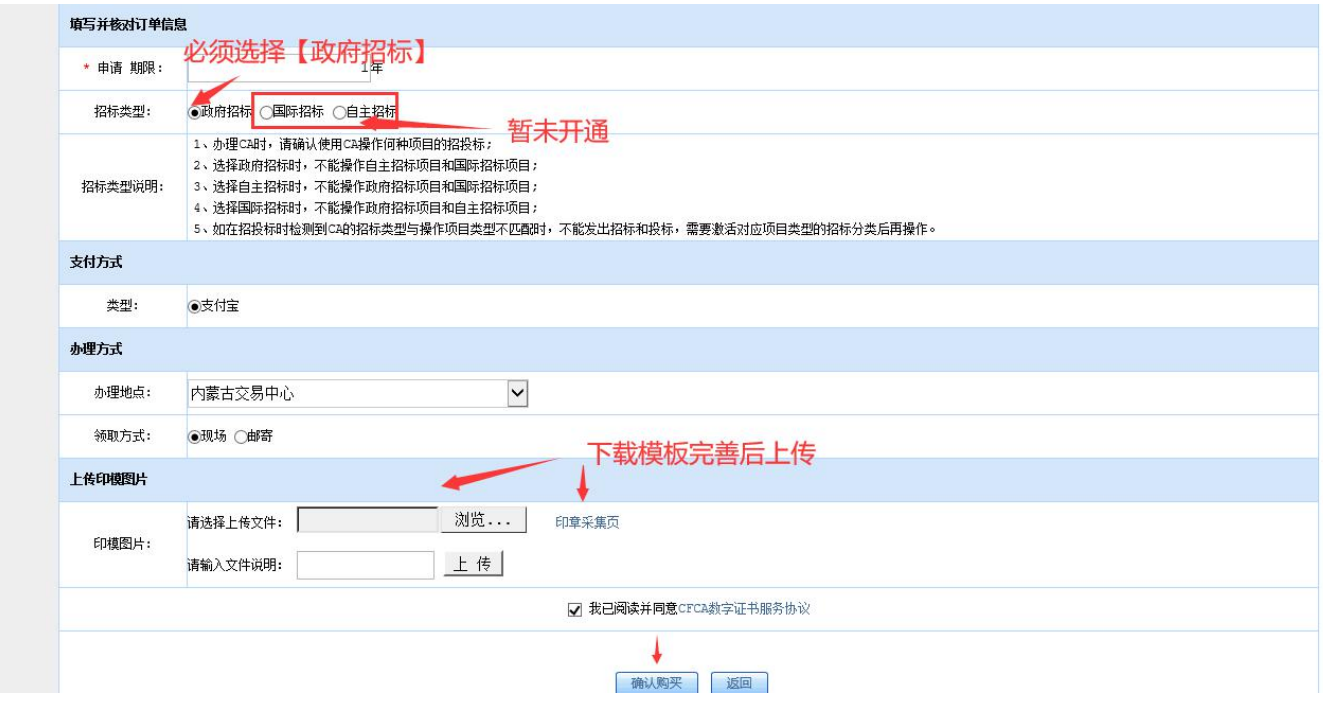

#### <span id="page-11-0"></span>第三步 线上办理CA

一、账号注册并缴费成功后,添加CA客服 QQ:1534305764

二、将需要办理CA的账号,发送至CA客服。

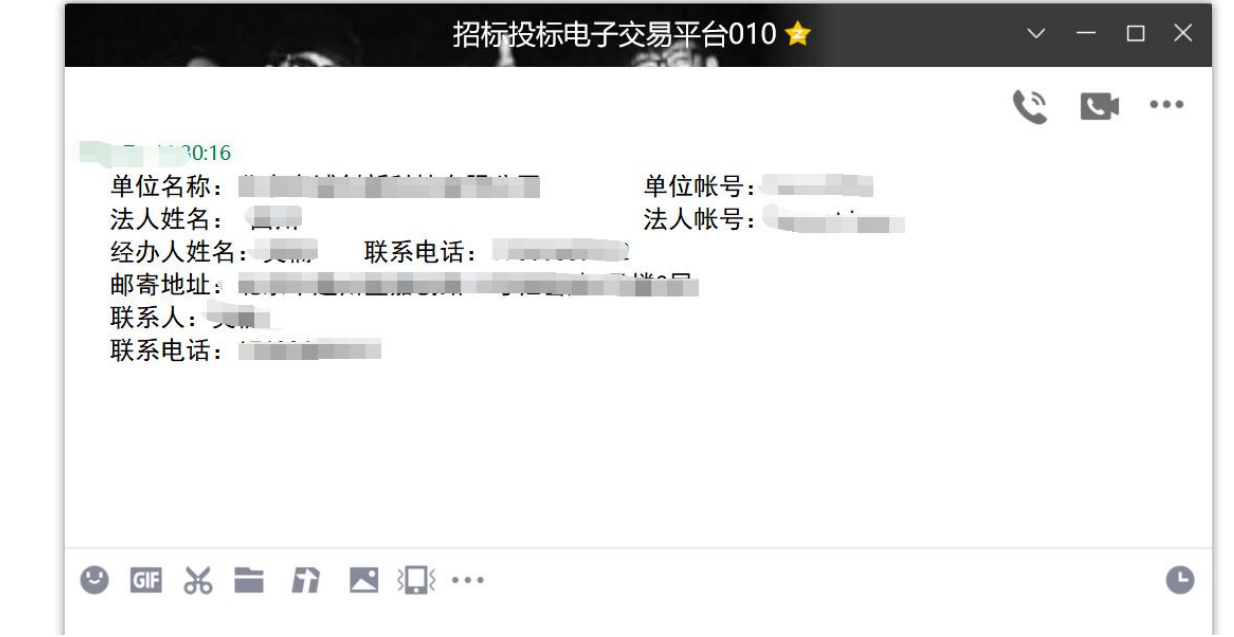

三、工作人员CA办理成功后,第一时间在QQ中回复。